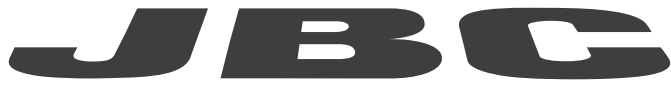

## www.jbctools.com

## INSTRUKCJA OBSŁUGI

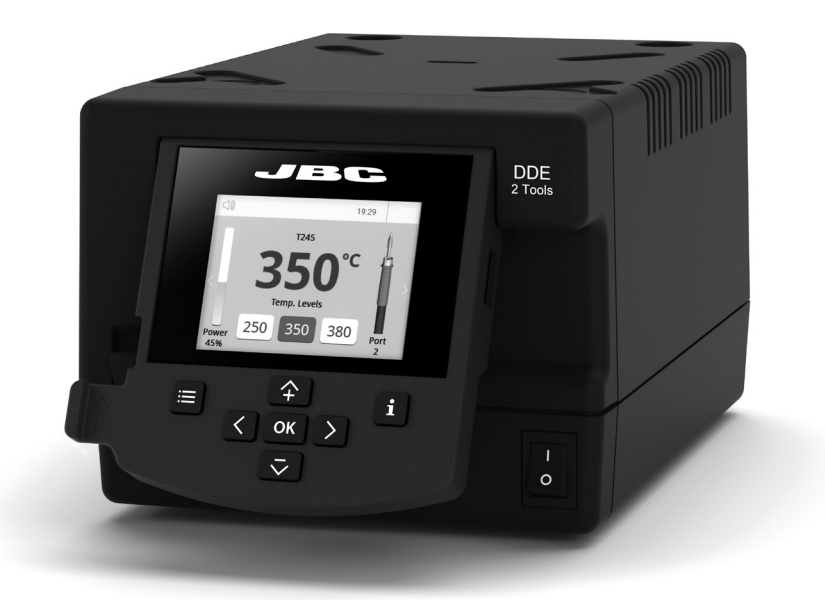

# DDE

2-narzędziowa jednostka sterująca

Niniejsza instrukcja odpowiada następującym numerom katalogowym:

DDE-2C (230 V)

## Zawartość

W skład zestawu wchodzą:

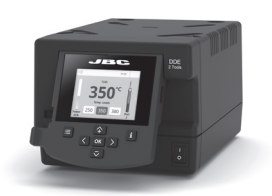

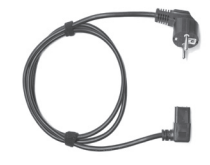

-Moduł sterowania dla 2 narzędzi ........................................................ 1 szt.

Przewód zasilający...................................1 szt. Nr prod. 0024080 (230V)

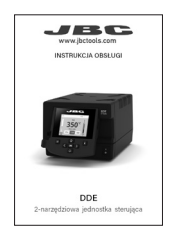

Instrukcja obsługi .........................1 szt. Nr prod. 0032084

## **Cechy**

DDE umożliwia jednoczesną pracę z maksymalnie 2 narzędziami i 1 modułem + 1 pedałem dla każdego narzędzia (wymagany moduł peryferyjny dla każdego narzędzia).

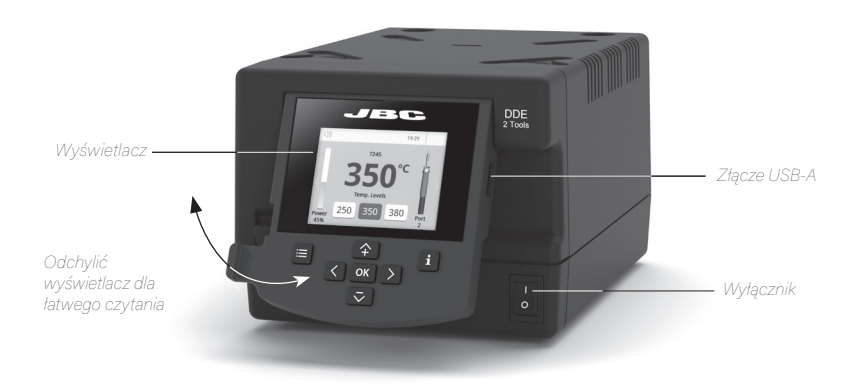

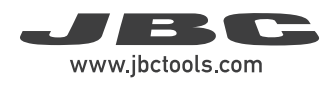

## Przykład połączenia

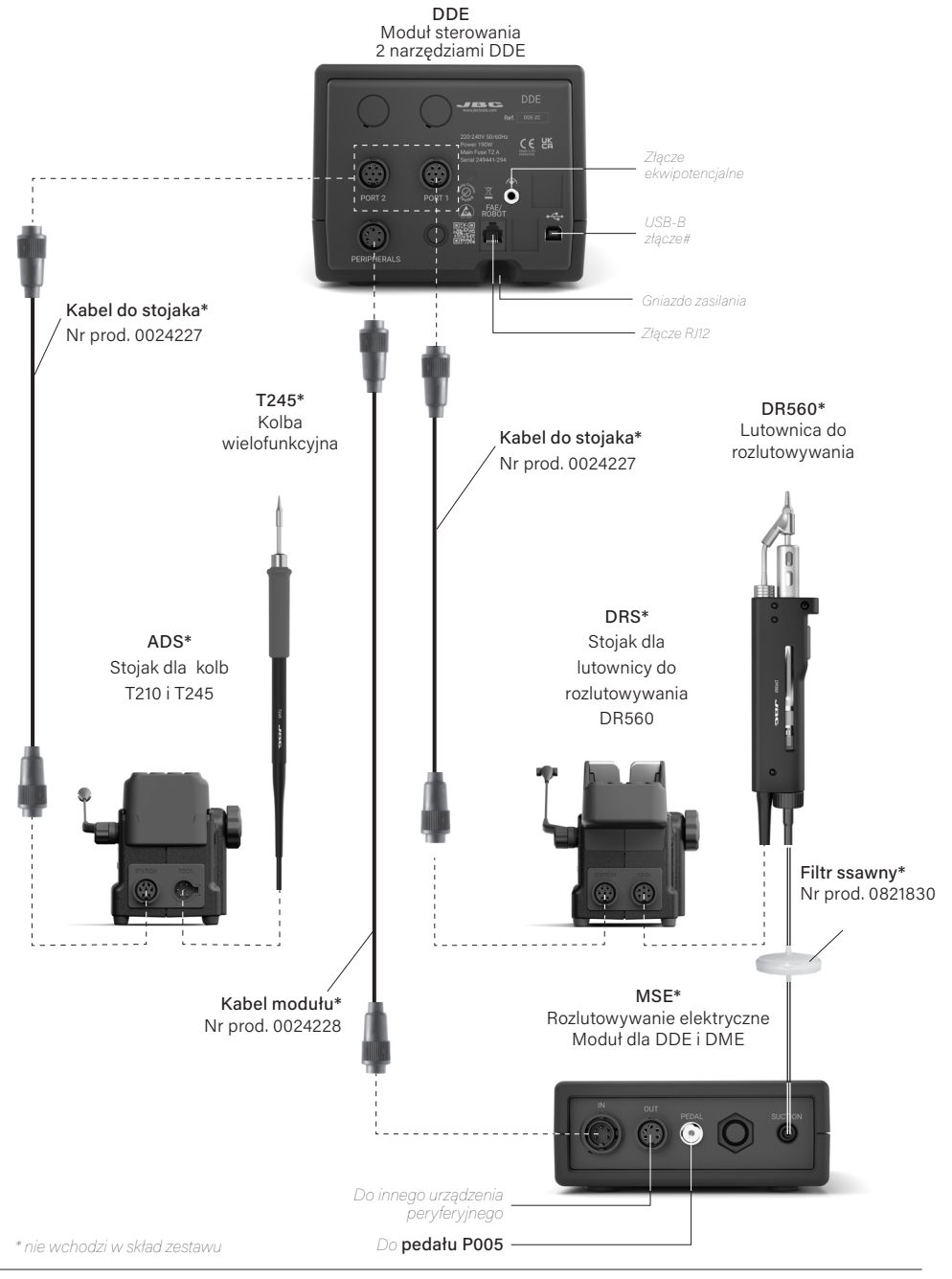

## Zgodność

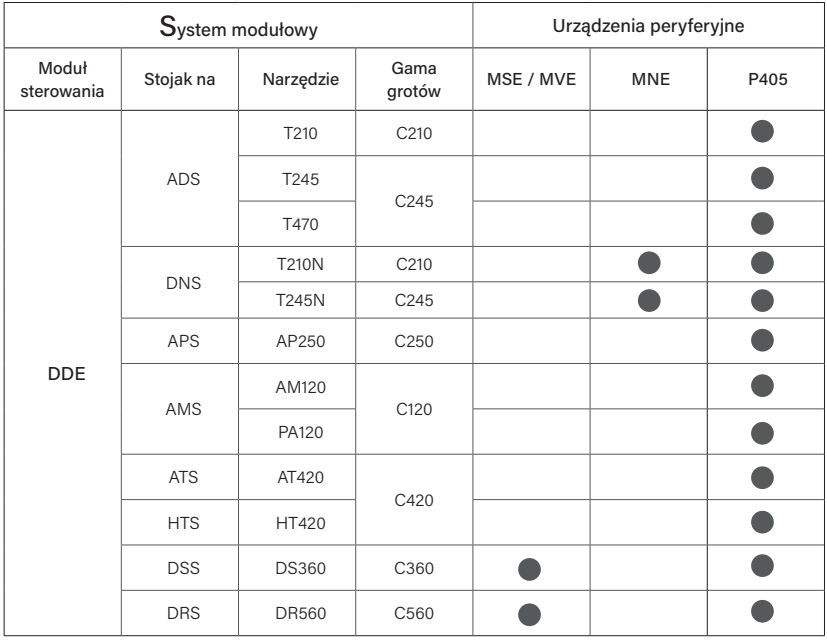

Należy wybrać sprzęt najlepiej przystosowany do potrzeb w zakresie lutowania lub rozlutowywania.

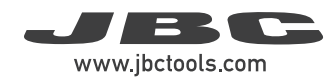

## Wyświetlacz roboczy DDE

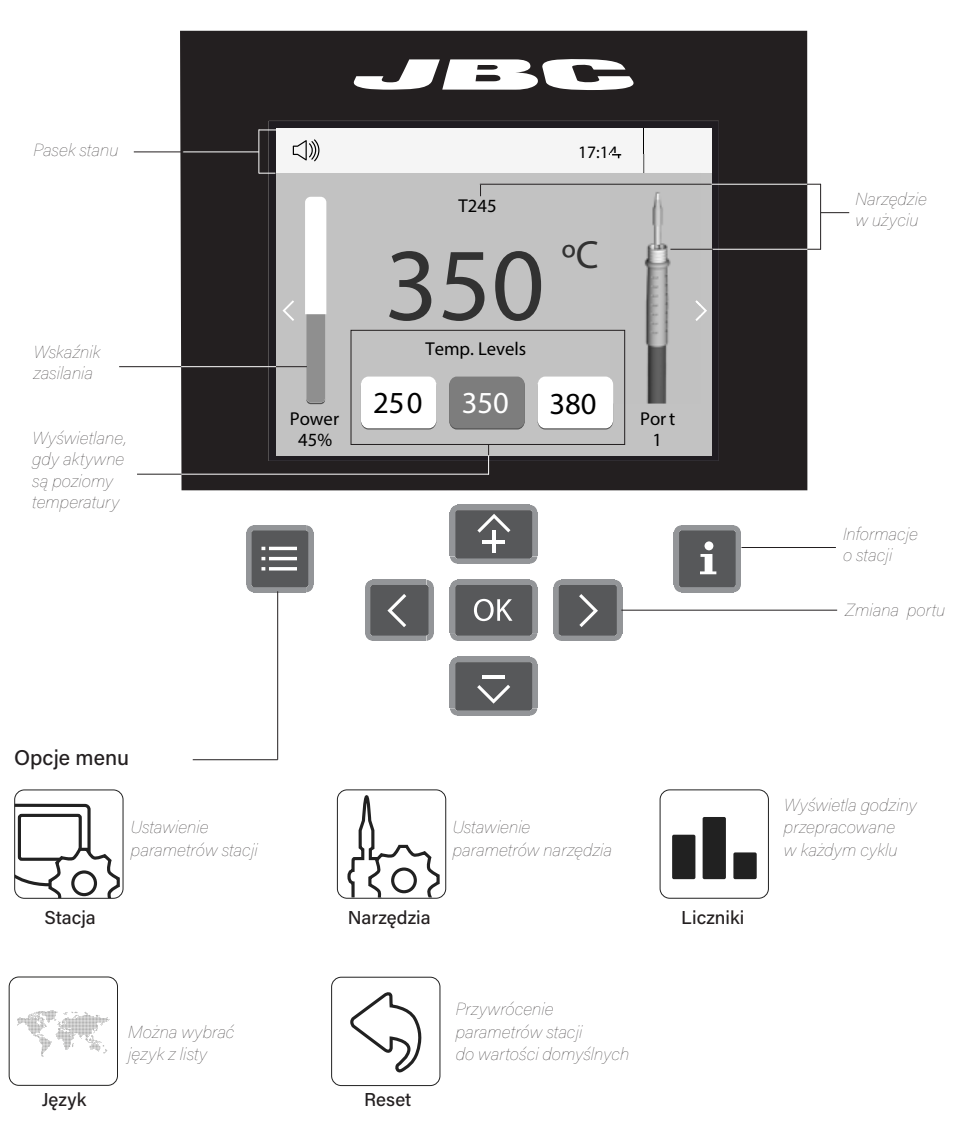

DDE zapewnia intuicyjny interfejs użytkownika, który daje szybki dostęp do parametrów stacji. Domyślny PIN: 0105

#### Rozwiązywanie problemów

Instrukcje dotyczące rozwiązywania problemów ze stacją są dostępne na stronie produktu pod adresem www.jbctools.com

## Zaawansowane funkcje

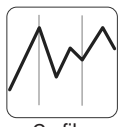

Przedstawia szczegółową graficzną reprezentację temperatury końcówki i dostarczanej mocy w czasie rzeczywistym podczas tworzenia połączenia lutowanego do celów analizy. Pomaga to w podjęciu decyzji odnośnie do dostosowania procesu lub doboru końcówki w celu uzyskania najlepszej jakości lutowania.

Grafika

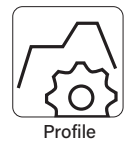

Zaprojektowana z myślą o uniknięciu szoku termicznego podczas lutowania elementów z chipem ceramicznym, takich jak MLCC, ta nowa i jedyna w swoim rodzaju funkcja umożliwia kontrolowanie szybkości nagrzewania w celu stopniowego zwiększania temperatury elementu na wszystkich etapach procesu lutowania. Możliwe jest zapisanie 25 w pełni konfigurowalnych profili lutowania.

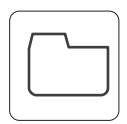

#### **Eksportowanie grafiki**

Wprowadzić napęd flash USB do złącza USB-A, aby zapisać proces lutowania w formacie CSV.

Pliki

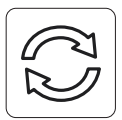

#### **Aktualizacja stacji**

Plik aktualizacji JBC należy pobrać ze strony www.jbctools.com/software. html Wprowadzić napęd flash USB z pobranym plikiem do stacji.

Aktualizacja

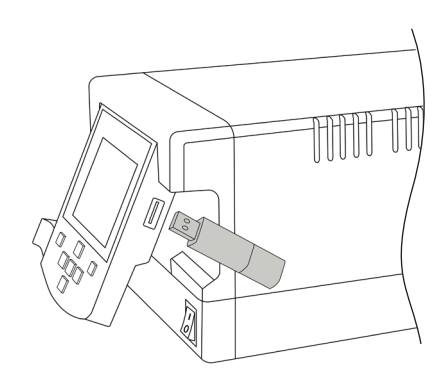

### Powiadomienia systemowe

Na pasku stanu ekranu wyświetlone zostają następujące ikony.

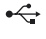

Podłączony jest napęd flash USB.

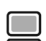

Stacja sterowana jest za pośrednictwem komputera PC.

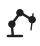

Sterowanie stacia realizuje robot załadowany na stacii.

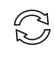

Aktualizacja oprogramowania stacji. Nacisnąć INFO, aby rozpocząć proces.

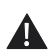

Uwaga Nacisnąć INFO, aby wyświetlić opis.

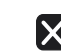

Błąd. Nacisnąć INFO, aby wyświetlić opis awarii, rodzaj błędu i sposób postępowania.

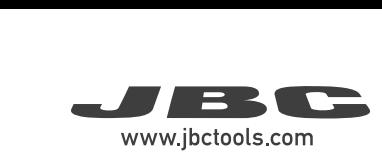

## Konfiguracja urządzeń peryferyjnych

1. Po podłączeniu modułu należy przejść do menu urządzeń peryferyjnych i wybrać port, do którego a być podłączony moduł.

2.Wybrać moduł z listy połączeń peryferyjnych. Należy pamiętać, że pierwsze połączenie jest oznaczone jako "a", drugie jako "b" itd. (np. MS\_a, MS\_b,...).

**3.** Nacisnąć Menu lub Powrót, aby zapisać

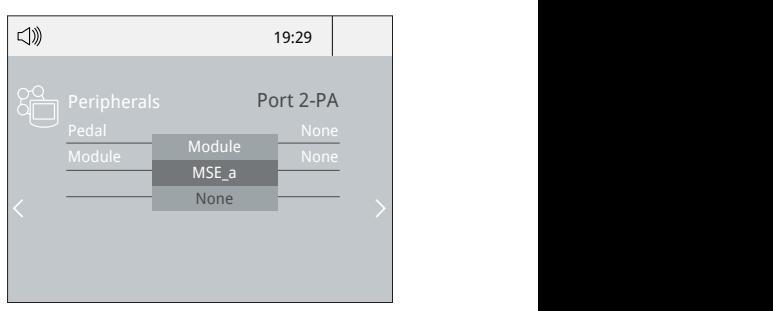

## Actual Temp. 180º MSE\_a 350 None Konfiguracja pedału Delay to hibernation: 29:30

1. Wejść do manu urządzeń peryferyjnych i wybrać bazadzie z. port, który ma być powiązany z pedałem.

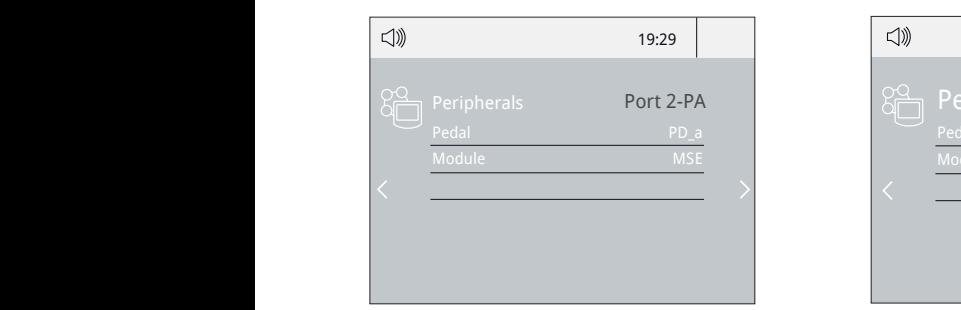

3. Ustawienie funkcji pedału do potrzeb:

2. Wybrać pedał (*Należy pamiętać, że pierwsze* połączenie jest oznaczone jako "a", drugie będąc "b" itd. 1 *(np. PD\_a, PD\_b,...)*.

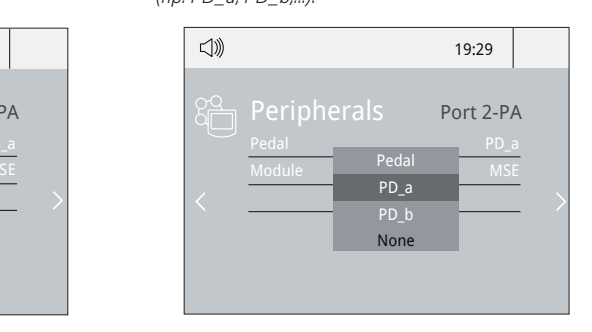

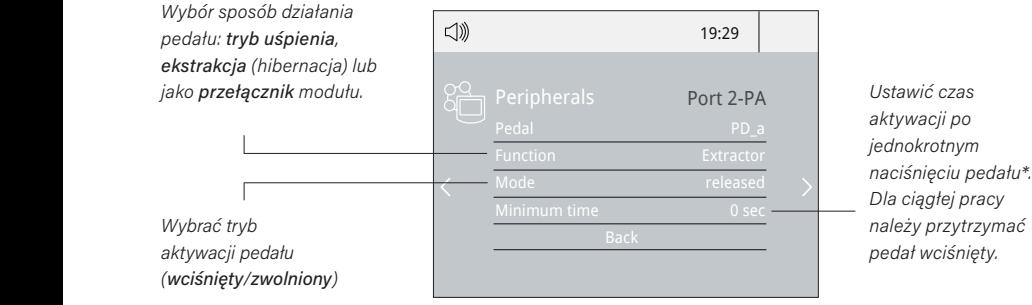

*Dla ciągłej pracy należy przytrzymać* 

*\*UWAGA: Identyczne działanie można wywołać poprzez ciągłe naciskanie pedału i zwalnianie go w celu aktywacji.*

## Działanie

### Najbardziej wydajny system lutowniczy JBC

Niniejsza rewolucyjna technologia pozwala niezwykle szybko przywrócić temperaturę grotu. Dzięki temu użytkownik może pracować z niższą temperaturą. Zwiększa to żywotność grotów pięciokrotnie względem innych marek.

#### 1. Praca 2. Uśpienie 3. Hibernacja

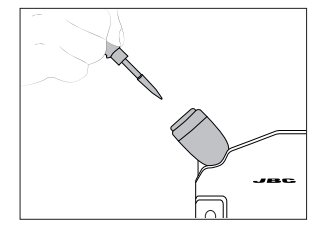

Po podniesieniu narzędzia ze stojaka dojdzie do nagrzania grotu do wybranej temperatury.

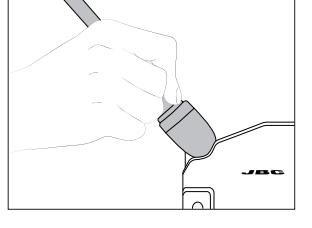

Kiedy narzędzie znajduje się na stojaku, temperatura spada do zadanej temperatury uśpienia.

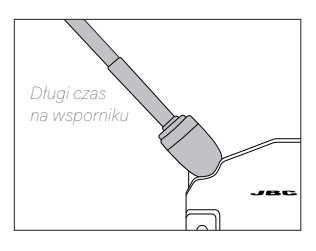

Po dłuższych okresach bezczynności następuje odcięcie zasilania i narzędzie schładza się do temperatury pokojowej.

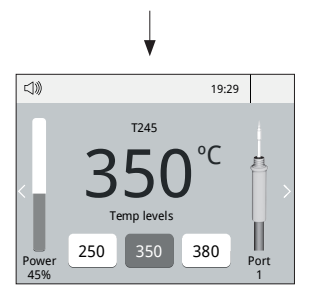

*Ustawienia narzędzia:* 

#### *· Temperatura robocza*

Peripherals Port 2-Pated 2-Pated temperature uspieming temperature in the Mybrać temperature of 90 **and 2-mienić temperature uspie** Module None Module MSE\_a Module None Module Module None Module *do 450 °C za pomocą:*

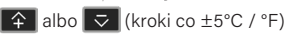

#### *Ustawienia narzędzia:*

Peripherals Peripherals Peripherals *Poziomy Temp. narzędzi* i aktywować opcję  *· Poziomy temp.* Nacisnąć , wybrać*Ustawienia* 

 $\hat{P}$  lub  $\vec{v}$  (kroki ± 5  $\widehat{\div}$  | lub  $\boxed{\triangledown}$  | (kroki  $\pm$  5  $^{\circ}$ Pedal PD\_a Module MSE Pedal PD\_a Użyć lub (kroki ± 5 ºC / ºF)

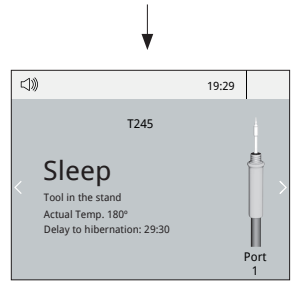

Ustawienia narzędzia:

*· Uśpienie*

zepreme<br>Zmienić temperaturę uśpienia module malperene preprene<br>i ustawić opóźnienie uśpienia od 0 do 9 minut lub brak uśpienia.

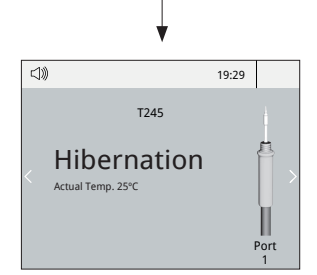

*Ustawienia narzędzia: · Hibernacja* Zmień opóźnienie hibernacji z 0 na 60 minut lub brak hibernacii.

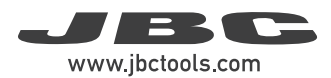

## **Konserwacia**

Przed przystąpieniem do czynności konserwacyjnych lub przechowywania należy zawsze odczekać, aż urządzenie ostygnie.

- Wyświetlacz stacji czyścić środkiem do czyszczenia szkła lub wilgotną szmatką.
- Czyścić obudowę i narzędzie za pomocą wilgotnej szmatki. Z alkoholu można korzystać wyłącznie do czyszczenia części metalowych.
- Należy okresowo sprawdzać, czy metalowe części narzędzia i uchwytu narzędzia są czyste, aby możliwe było wykrycie przez stację stanu narzędzia.
- brudne powierzchnie ograniczają przenoszenie ciepła - Utrzymać powierzchnię końcówki w czystości i zamoczoną przed odstawieniem do przechowywania, aby uniknąć utlenienia końcówki. Zardzewiałe i do złącza lutowanego.
- Okresowo sprawdzać wszystkie kable i przewody.

- Wymianę przepalonego bezpiecznika wykonać w następujący sposób:

1. Zdemontować oprawkę bezpiecznika i wyjąć bezpiecznik. Jeśli to konieczne, podważyć za pomocą narzędzia.

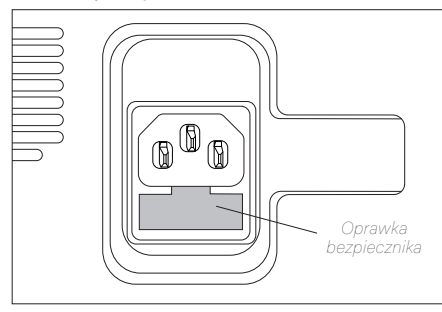

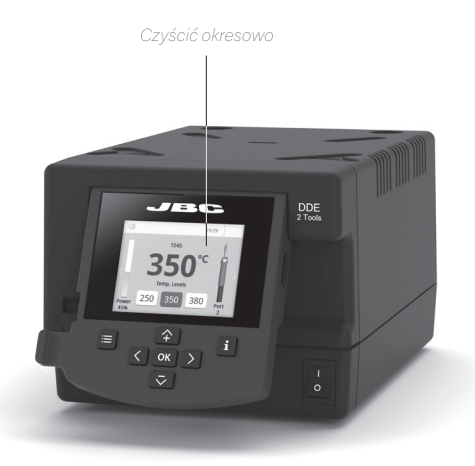

2. Wprowadzić nowy bezpiecznik do oprawki i zamocować w stacji.

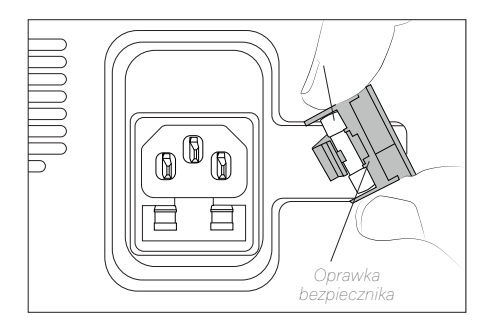

- Wymienić wszystkie wadliwe lub uszkodzone części. Należy korzystać wyłącznie z oryginalnych części zamiennych JBC.
- Naprawy mogą być wykonywane wyłącznie przez autoryzowany serwis techniczny JBC.

## Bezpieczeństwo

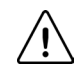

Niezbędne jest przestrzeganie zaleceń bezpieczeństwa w celu uniknięcia porażeń prądem, obrażeń, pożarów lub eksplozji.

- Nie wykorzystywać urządzenia do celów innych niż lutowanie lub przeróbki. Nieprawidłowe korzystanie z urządzenia może spowodować pożar.
- Przewód zasilający należy podłączać do odpowiednio zatwierdzonych podstaw. Przed użyciem należy zadbać o prawidłowe uziemienie. Podczas odłączania należy ciągnąć za wtyczkę, nie za przewód.
- Nie wykonywać prac na częściach pod napięciem.
- Kiedy narzędzie nie jest w użytku, należy je odstawić na stojak, aby włączyć tryb uśpienia. Grot lub dysza, metalowa część narzędzia i stojak mogą być gorące nawet po wyłączeniu stacji. Należy zachować ostrożność, również podczas regulowania pozycji stojaka.
- Nie pozostawiać urządzenia włączonego bez nadzoru.
- Nie zakrywać kratek wentylacyjnych. Ciepło może spowodować zapalenie łatwopalnych produktów.
- Unikać kontaktu topnika ze skórą lub oczami w celu zapobiegnięcia podrażnieniom.
- Uważać na opary generowane podczas lutowania.
- Należy dbać o czystość i porządek w miejscu pracy. Aby uniknąć obrażeń ciała, podczas pracy należy nosić odpowiednie okulary ochronne i rękawice.
- Należy zachować szczególną ostrożność z potencjalnie parzącym płynnymi odpadami z lutowiem.
- Niniejsze urządzenie może być użytkowane przez dzieci powyżej ósmego roku życia, a także osoby o ograniczonych zdolnościach fizycznych, sensorycznych lub umysłowych bądź nieposiadające doświadczenia, pod warunkiem zapewnienia im odpowiedniego nadzoru lub instruktażu w zakresie korzystania z urządzenia i upewnienia się, że znane są im związane zagrożenia. Nie zezwala się na zabawę urządzeniem przez dzieci.
- Nie zezwala się na realizację konserwacji przez dzieci, chyba że pod nadzorem.

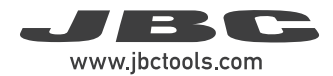

## Uwagi

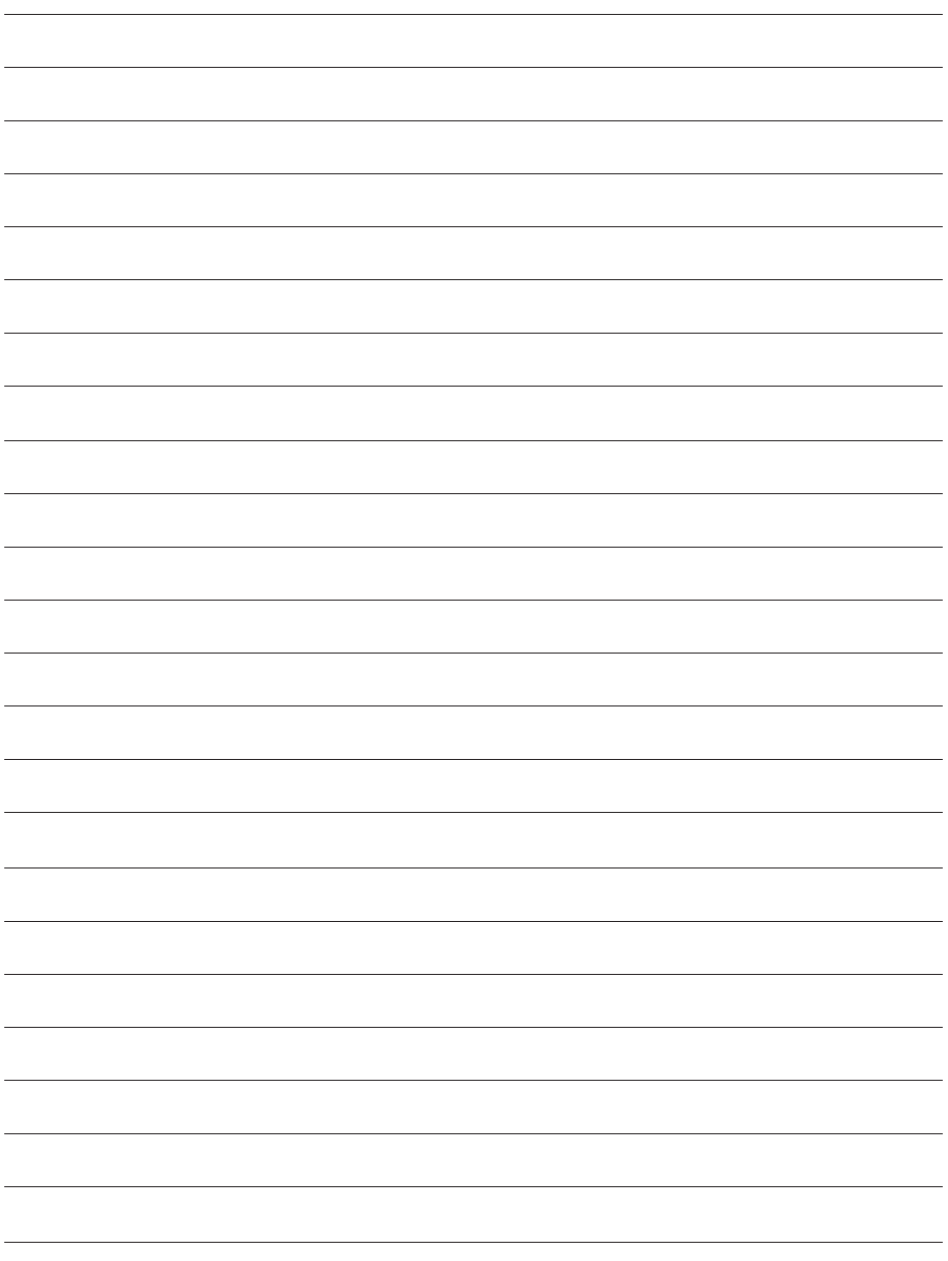

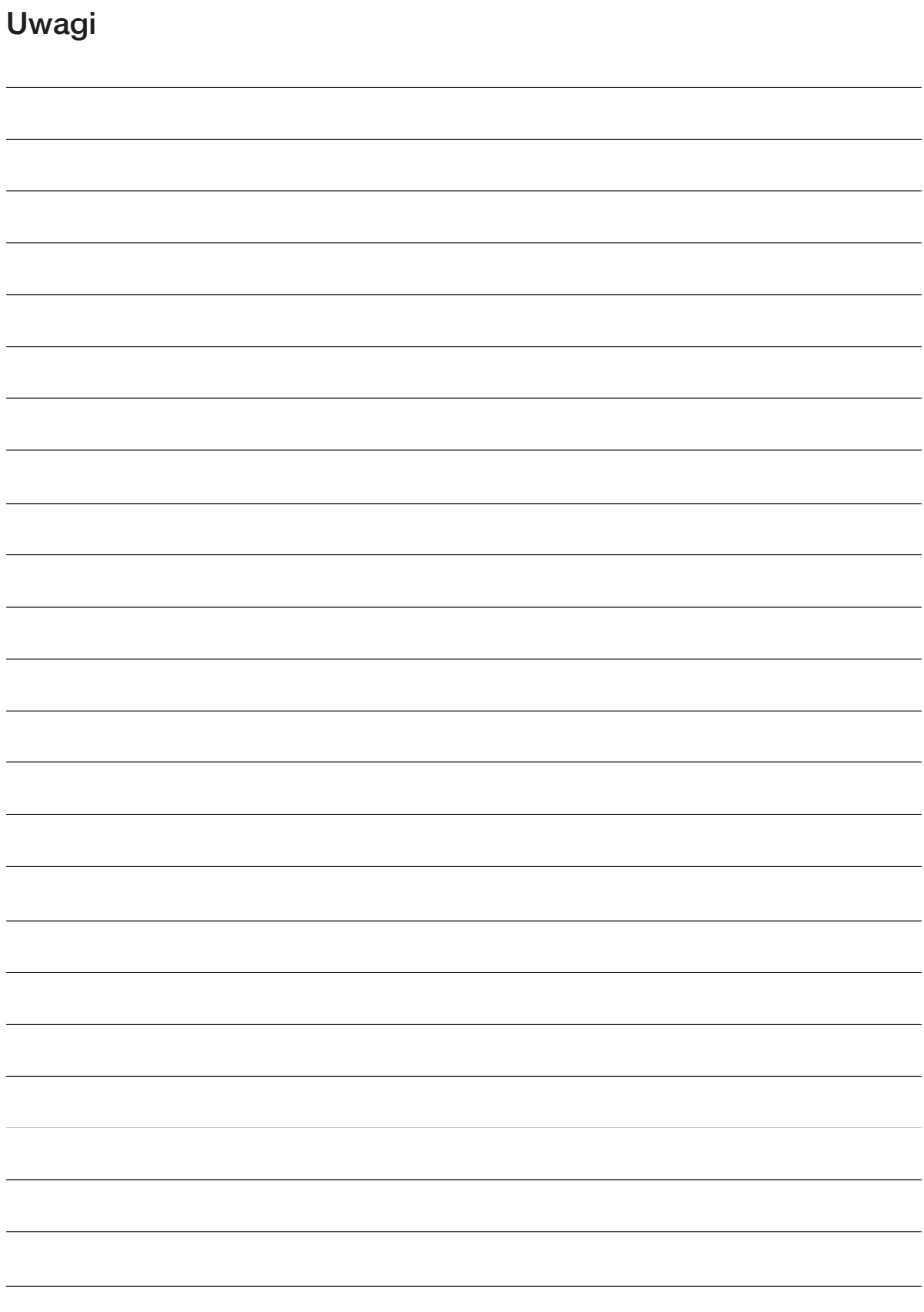

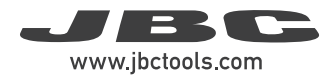

## Uwagi Uwagi

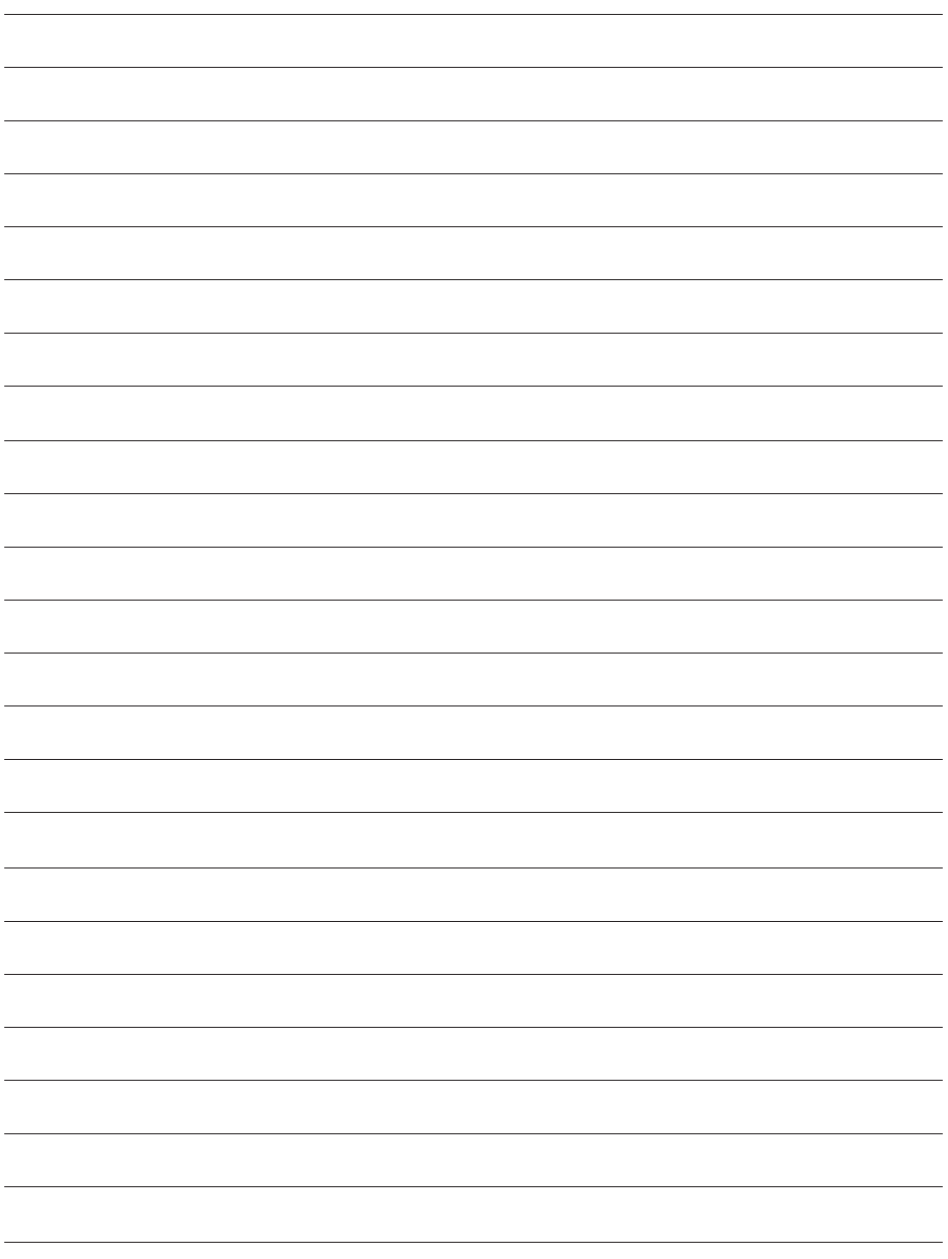

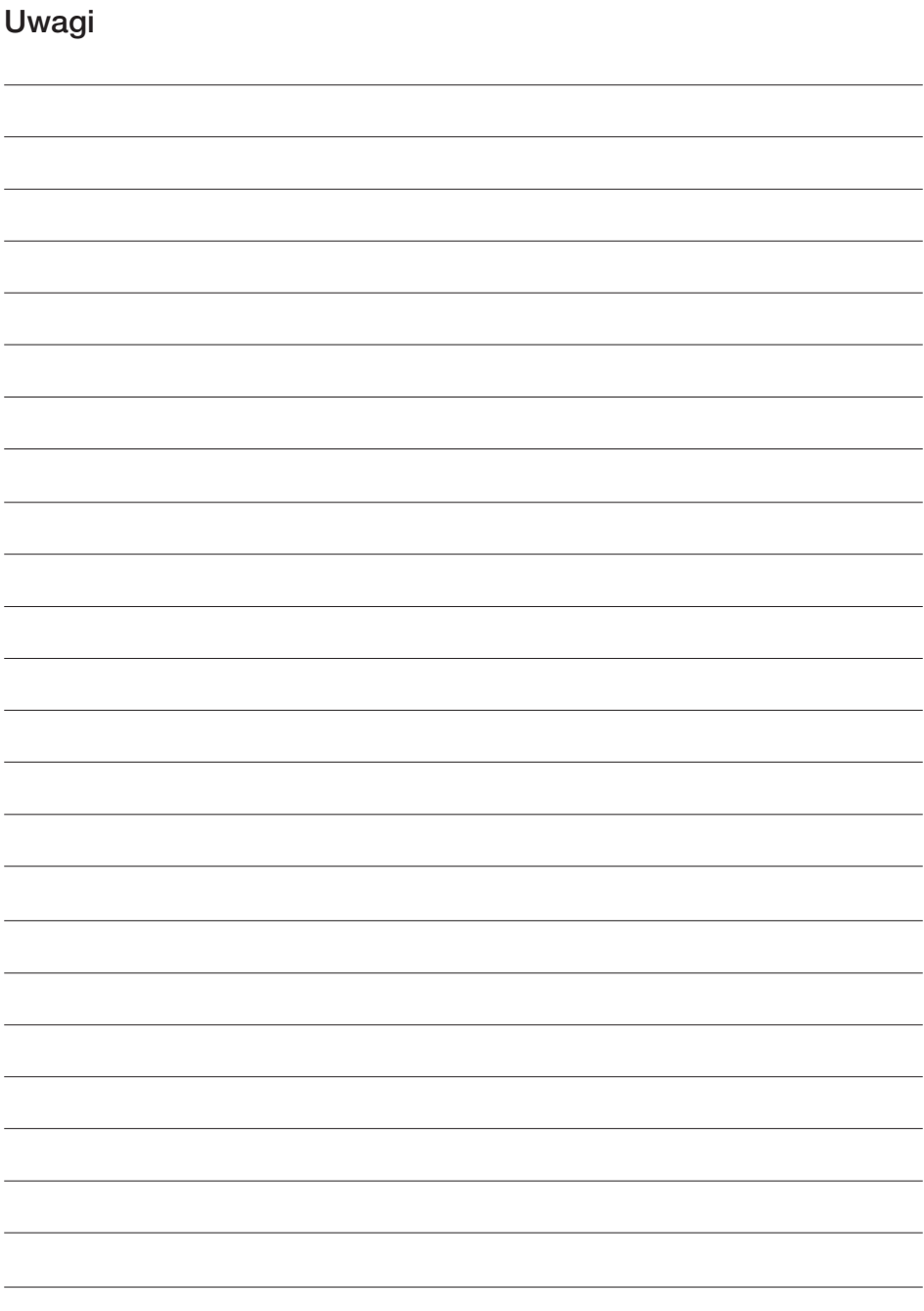

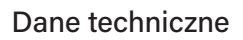

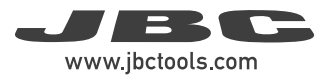

#### DDE

#### Moduł sterowania dla 2 narzędzi

Nr: DDE-2C 230V 50/60Hz. Bezpiecznik wejściowy: T2A. Wyjście: 23,5 V.

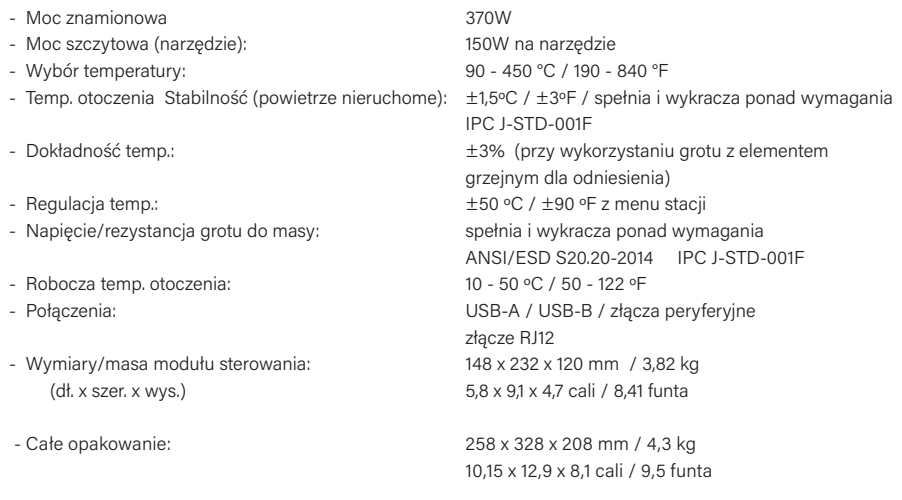

Spełnia normy CE. Urządzenie bezpieczne w odniesieniu do wymagań ESD.

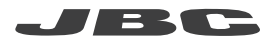

#### Gwarancia

Dwuletnia gwarancja udzielana przez firmę JBC na ten produkt obejmuje wszystkie wady produkcyjne, w tym wymianę wadliwych części i robociznę.

Gwarancja nie obejmuje natomiast zużycia produktu ani jego niewłaściwego użytkowania.

Aby użytkownik mógł skorzystać z gwarancji, musi zwrócić produkt do jego pierwotnego dystrybutora, opłacając przesyłkę.

Uzyskaj 1 dodatkowy rok gwarancji JBC rejestrując się tutaj: https://www.jbctools.com/productregistration/ w ciągu 30 dni od daty zakupu.

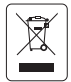

Tego produktu nie wolno wyrzucać z innymi odpadami. Zgodnie z dyrektywą unijną 2012/19/UE, zużyte urządzenia elektroniczne należy zwracać do **e prac** jedy upoważnionego zakładu utylizacji odpadów.

# CE EHI UK

www.jbctools.com

0032084-180324 0032084-180324